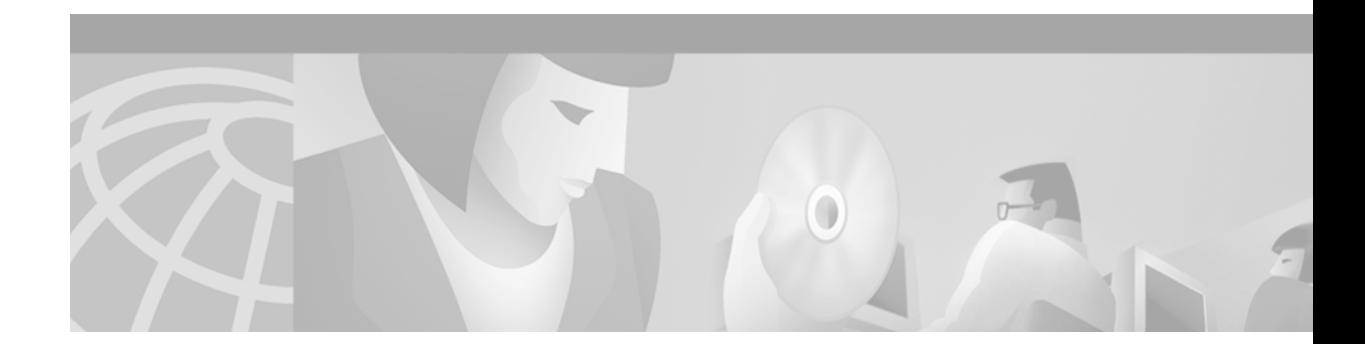

# **PGM Host and Router Assist Commands**

Use the commands in this chapter to configure and monitor the Pragmatic General Multicast (PGM) Host and Router Assist features. For configuration information and examples of PGM Host and Router Assist, refer to the "Configuring PGM Host and Router Assist" chapter in the *Cisco IOS IP Configuration Guide*.

 $\overline{\phantom{a}}$ 

ן

# <span id="page-1-0"></span>**clear ip pgm host**

 $\frac{\sqrt{2}}{\sqrt{2}}$ 

**Note** Support for the PGM Host feature has been removed. Use of this command is not recommended.

To reset Pragmatic General Multicast (PGM) Host connections to their default values and to clear traffic statistics, use the **clear ip pgm host** command in privileged EXEC mode.

**clear ip pgm host** {**defaults** | **traffic**}

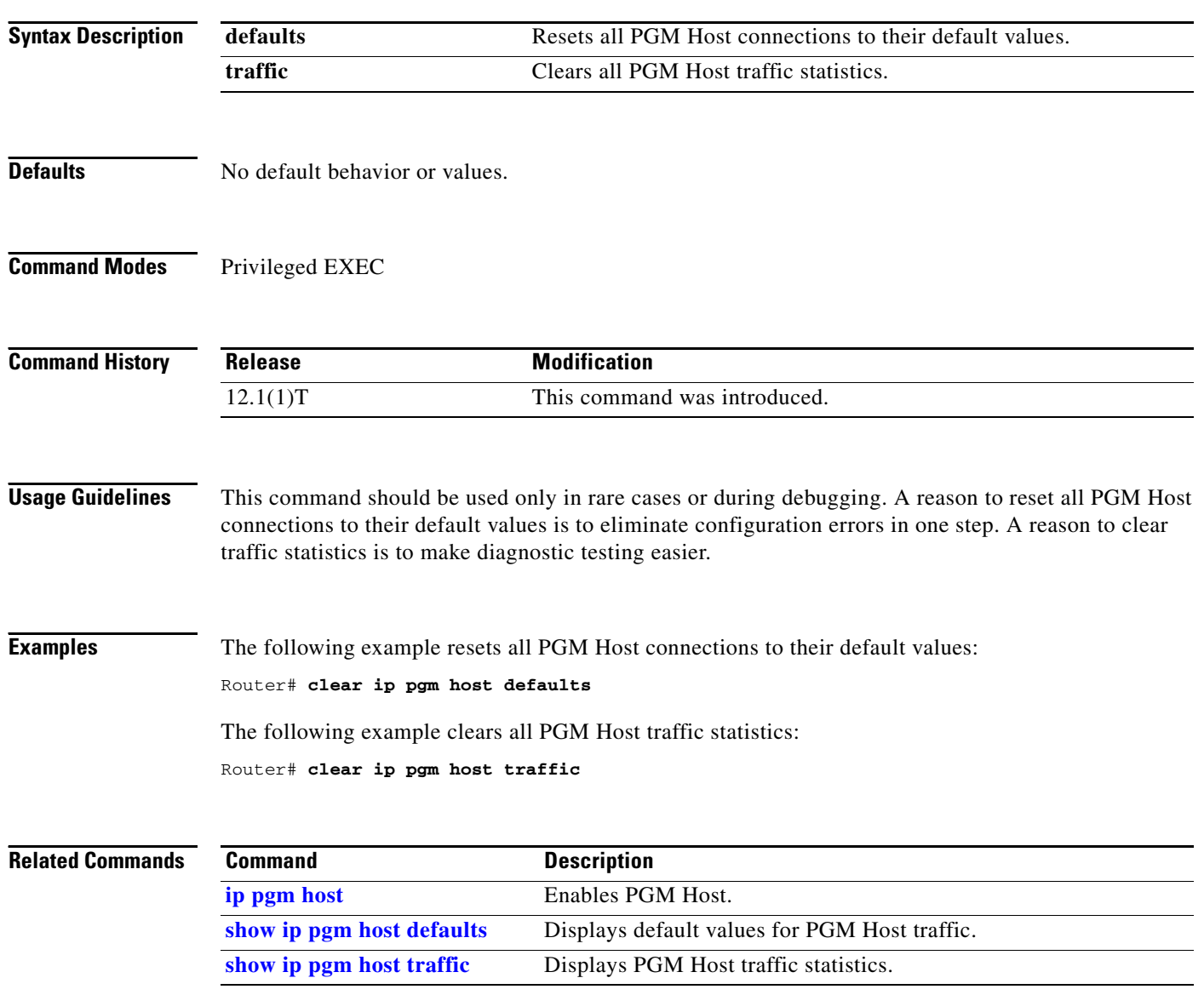

# <span id="page-2-0"></span>**clear ip pgm router**

 $\overline{\phantom{a}}$ 

To clear Pragmatic General Multicast (PGM) traffic statistics, use the **clear ip pgm router** command in EXEC mode.

**clear ip pgm router** [[**traffic** [*type number*]] | [**rtx-state** [*group-address*]]]

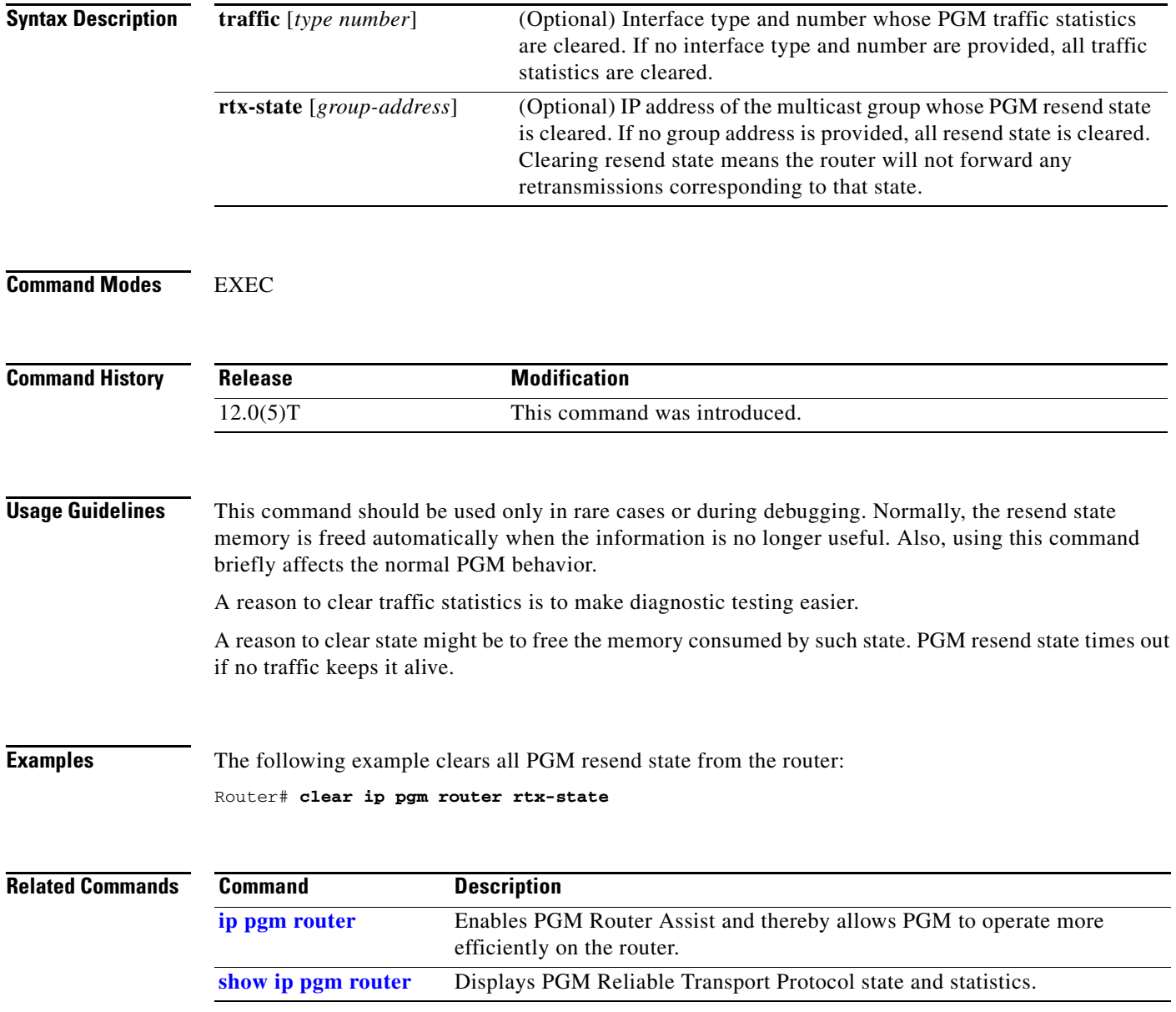

<span id="page-3-0"></span>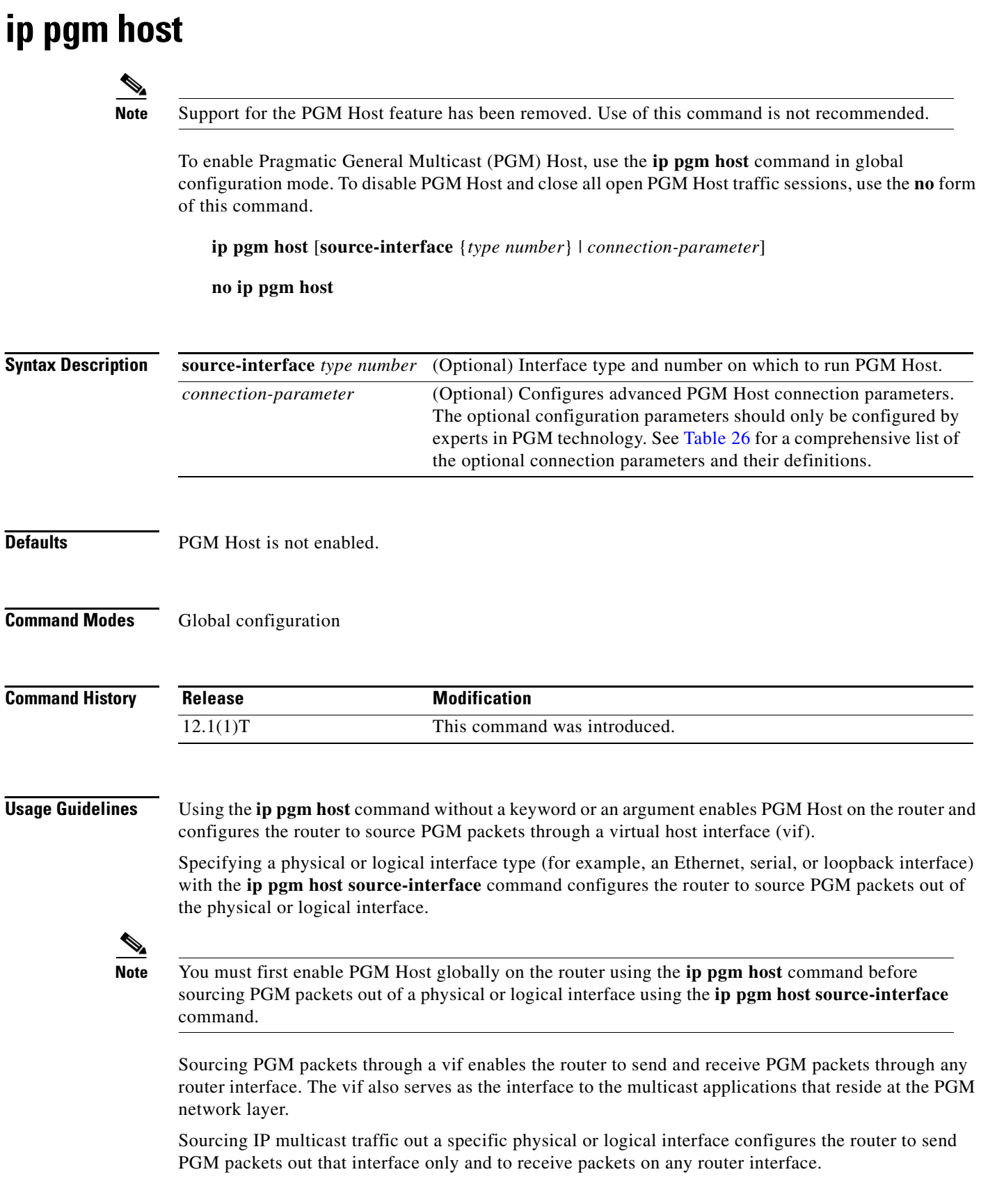

 $\Gamma$ 

When both PGM Host and Router Assist are enabled on the router, the router can process received PGM packets as a virtual PGM Host, originate PGM packets and serve as its own first hop PGM network element, and forward received PGM packets. Refer to the "Configuring PGM Host and Router Assist" chapter of the *Cisco IOS IP Configuration Guide* for more information about PGM Router Assist.

[Table 26](#page-4-0) lists the available parameters for the *connection-parameter* argument. The parameters should be configured only by experts in PGM technology. Use the **no ip pgm host** *connection-parameter*  command to return a parameter to its default value.

| <b>Parameter</b>                | <b>Definition</b>                                                                                                    |
|---------------------------------|----------------------------------------------------------------------------------------------------|
| ihb-max milliseconds            | (Optional) Sets the source path message (SPM)<br>interheartbeat timer maximum. The default is<br>10000 milliseconds (ms).                                           |
| <b>ihb-min</b> milliseconds     | (Optional) Sets the SPM interheartbeat timer<br>minimum. The default is 1000 ms.                                                                                    |
| join milliseconds               | (Optional) Sets the amount of time the PGM Host<br>waits, when running in router mode, for client<br>requests. The default is 0 ms.                                 |
| nak-gen-ivl milliseconds        | (Optional) Sets the amount of time the PGM Host<br>waits for a PGM negative acknowledgment (NAK)<br>data packet. The default is 60000 ms.                           |
| nak-rb-ivl milliseconds         | (Optional) Sets the amount of time the PGM Host<br>waits before sending a PGM NAK data packet. The<br>default is 500 ms.                                            |
| nak-rdata-ivl milliseconds      | (Optional) Sets the amount of time the PGM Host<br>waits for a re-sent PGM NAK (NAK RDATA) data<br>packet. The default is 2000 ms.                                  |
| nak-rpt-ivl milliseconds        | (Optional) Sets the amount of time the PGM Host<br>waits for a PGM NAK confirmation (NAK NCF) data<br>packet. The default is 2000 ms.                               |
| ncf-max packets-per-second      | (Optional) Sets the maximum number of PGM NAK<br>confirmation data packets (NAK NCFs) the PGM<br>Host sends per second. The default is infinite.                    |
| rx-buffer-mgmt {full   minimum} | (Optional) Sets the type of receive data buffers (full or<br>minimum) for the PGM Host. The default is<br>minimum.                                                  |
| spm-ambient-ivl milliseconds    | (Optional) Sets the amount of time the PGM Host<br>waits for a PGM SPM ambient data packet. The<br>default is 6000 ms.                                              |
| spm-rpt-ivl milliseconds        | (Optional) Sets the amount of time the PGM Host<br>waits for a PGM SPM repeat data packet. The default<br>is 3000 ms.                                               |
| stream-type {apdu   byte}       | (Optional) Sets the data stream type (apdu or byte) for<br>the PGM Host. The default is apdu.                                                                       |
| tpdu-size number                | (Optional) Sets the size of the source transport data<br>unit (TPDU) for the PGM Host. The available range<br>is 41 through 16384 bytes. The default is 1400 bytes. |

<span id="page-4-0"></span>*Table 26 ip pgm host Connection Parameters*

| Parameter                           | <b>Definition</b>                                                                                                    |
|-------------------------------------|----------------------------------------------------------------------------------------------------|
| <b>ttl</b> number                   | (Optional) Sets the time-to-live (TTL) value on the<br>PGM Host for sent multicast data packets. The default<br>is 255 hops. The TTL value for a packet is<br>decremented by 1 as the packet passes through a<br>router. |
| $tx$ -buffer-mgmt {keep   return}   | (Optional) Sets the type of transmit data buffers (keep<br>or return) for the PGM Host. The default is return.                                                                                                    |
| tx-adv-method {data   time}         | (Optional) Sets the type of advanced transmit window<br>method (data or time) for the PGM Host. The default<br>is time.                                                                                                  |
| <b>txw-adv-secs</b> milliseconds    | (Optional) Sets the size of advanced transmit window<br>for the PGM Host. The default is 6000 ms.                                                                                                    |
| <b>txw-rte</b> bytes-per-second     | (Optional) Sets the data transmit rate for the PGM<br>Host. The default is 16,384 bytes per second.                                                                                                    |
| <b>txw-secs</b> milliseconds        | (Optional) Sets the data transmit window size for the<br>PGM Host. The default is 30,000 ms.                                                                                                    |
| <b>txw-timeout-max</b> milliseconds | (Optional) Sets the amount of time the PGM Host<br>waits for data packets, even if the PGM Host receives<br>PGM NAK data packets. The default is 3,600,000 ms.                                                           |

*Table 26 ip pgm host Connection Parameters (continued)*

**Examples** The following example enables PGM Host (both the source and receiver part of the PGM network layer) globally on the router and configures the router to source PGM packets through a vif:

ip pgm host

The following example enables PGM Host globally on the router and configures the router to source PGM packets out of physical Ethernet interface 0/1:

ip pgm host ip pgm host source-interface ethernet 0/1

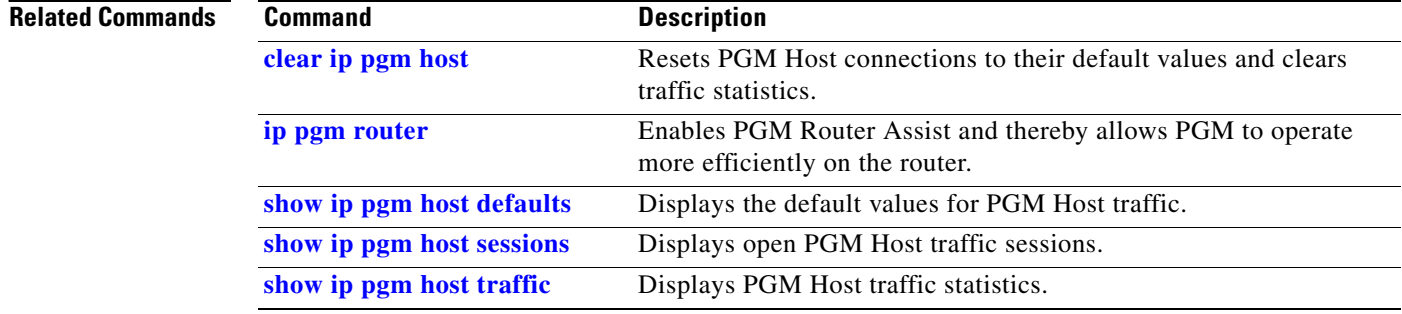

ן

a ka

### <span id="page-6-0"></span>**ip pgm router**

To enable Pragmatic General Multicast (PGM) Router Assist and thereby allow PGM to operate more efficiently on the router, use the **ip pgm router** command in interface configuration mode. To disable PGM Router Assist for the interface, use the **no** form of this command.

**ip pgm router**

**no ip pgm router**

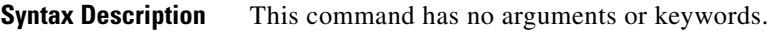

**Defaults** PGM Router Assist is disabled for the interface.

**Command Modes** Interface configuration

 $\mathbf I$ 

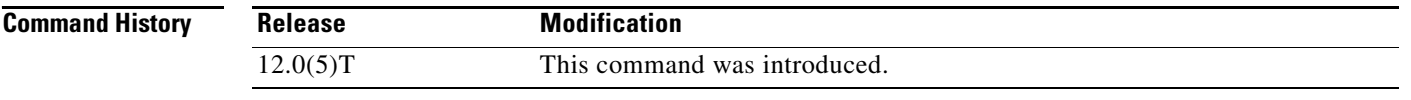

#### **Usage Guidelines** This command is highly recommended for optimal deployment of PGM Reliable Transport Protocol on a host.

**Examples** In the following example, PGM Router Assist is configured on Ethernet interfaces 0 and 1:

ip multicast-routing interface ethernet 0 ip pim sparse-dense-mode ip pgm router interface ethernet 1 ip pim sparse-dense-mode ip pgm router

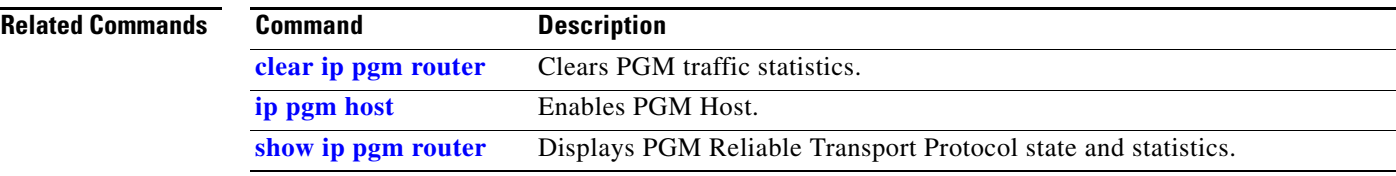

## <span id="page-7-0"></span>**show ip pgm host defaults Note** Support for the PGM Host feature has been removed. Use of this command is not recommended. To display the default values for Pragmatic General Multicast (PGM) Host traffic, use the **show ip pgm host defaults** command in EXEC mode. **show ip pgm host defaults Syntax Description** This command has no arguments or keywords. **Defaults** No default behavior or values. **Command Modes** EXEC **Command History Usage Guidelines** The default values displayed in the **show ip pgm host defaults** command output are applied to every new host connection that is opened. **Examples** The following is sample output from the **show ip pgm host defaults** command: Router> **show ip pgm host defaults** Source Session Default Values : spm-ambient-ivl (6000), txw-adv-secs (6000) txw-adv-timeout-max (3600000), txw-rte (16384), txw-secs (30000) ncf-max (infinite), spm-rpt-ivl (3000), ihb-min (1000) ihb-max (10000), join (0), tpdu-size (16384) txw-adv-method (time), tx-buffer-mgmt (return) Receiver Session Default Values : nak-gen-ivl (60000), nak-rb-ivl (500), nak-rdata-ivl (2000) nak-rpt-ivl (2000), rx-buffer-mgmt (minimum), rx-local-retrans (none) Common Default Values: stream-type (apdu), ttl (255) Address used to source packets:(10.1.1.1) **Release Modification** 12.1(1)T This command was introduced.

 $\mathbf{I}$ 

[Table 27](#page-8-0) describes the fields Source Session Default Values, Receiver Session Default Values, Common Default Values, and Address used to source packets shown in the sample output. See [Table 26](#page-4-0) for a definition of each individual default value in the sample output.

<span id="page-8-0"></span>*Table 27 show ip pgm host defaults Field Descriptions*

| <b>Field</b>                           | <b>Description</b>                                                                                    |
|----------------------------------------|----------------------------------------------------------------------------------------------------|
| <b>Source Session Default Values</b>   | Displays the values for source-specific PGM Host traffic<br>defaults.                                 |
| <b>Receiver Session Default Values</b> | Displays the values for receiver-specific PGM Host traffic<br>defaults.                               |
| Common Default Values                  | Displays the values for PGM Host traffic defaults that are<br>common between a source and a receiver. |
| Address used to source packets         | The unicast IP address that the virtual host is using to<br>originate PGM packets.                    |

#### **Related Commands**

 $\overline{\phantom{a}}$ 

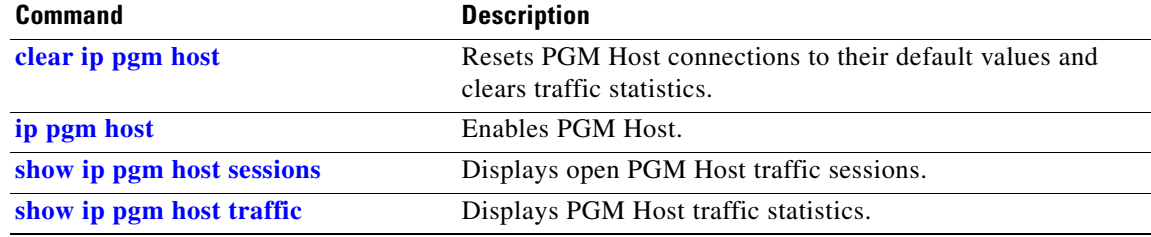

## <span id="page-9-0"></span>**show ip pgm host sessions**

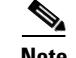

**Note** Support for the PGM Host feature has been removed. Use of this command is not recommended.

To display open Pragmatic General Multicast (PGM) Host traffic sessions, use the **show ip pgm host sessions** command in EXEC mode.

**show ip pgm host sessions** [*session-number* | *group-address*]

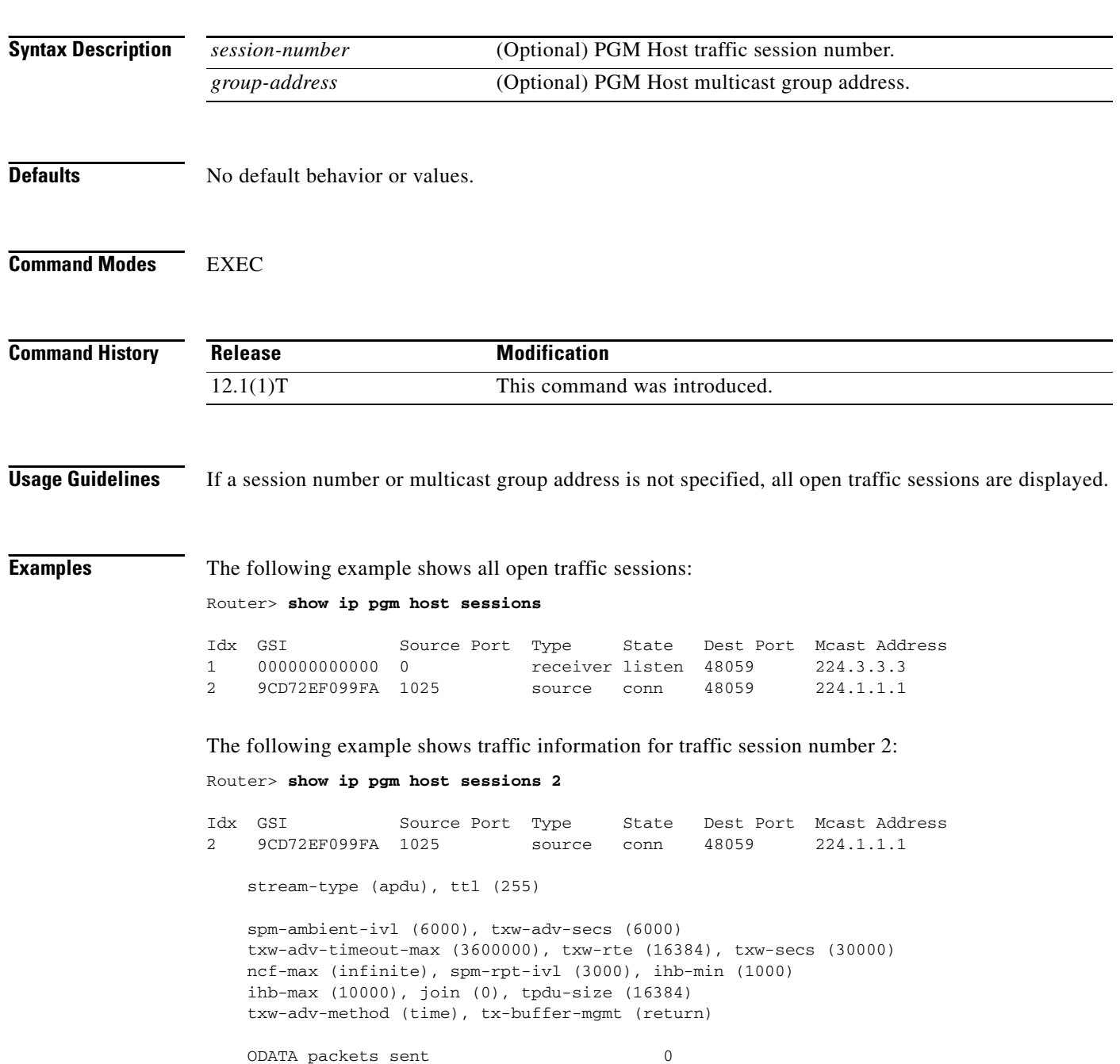

ן

 $\Gamma$ 

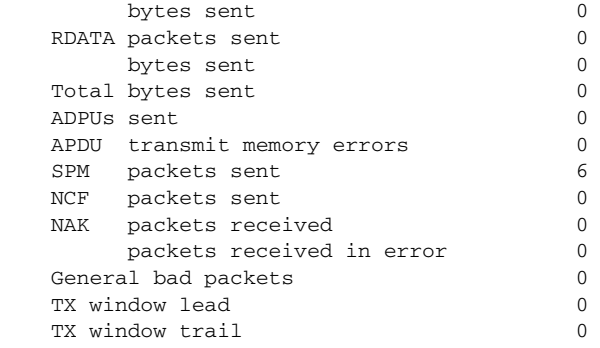

The following example shows traffic information for multicast group address 244.1.1.1:

Router> **show ip pgm host sessions 244.1.1.1**

Idx GSI Source Port Type State Dest Port Mcast Address 2 9CD72EF099FA 1025 source conn 48059 224.1.1.1 stream-type (apdu), ttl (255) spm-ambient-ivl (6000), txw-adv-secs (6000) txw-adv-timeout-max (3600000), txw-rte (16384), txw-secs (30000) ncf-max (infinite), spm-rpt-ivl (3000), ihb-min (1000) ihb-max (10000), join (0), tpdu-size (16384) txw-adv-method (time), tx-buffer-mgmt (return) ODATA packets sent 0 bytes sent 0 RDATA packets sent 0 bytes sent 0 Total bytes sent 0 ADPUs sent 0 APDU transmit memory errors 0 SPM packets sent 6 NCF packets sent 0 NAK packets received 0 packets received in error 0 General bad packets 0 TX window lead 0 TX window trail 0

[Table 28](#page-10-0) describes the significant fields shown in the displays.

<span id="page-10-0"></span>*Table 28 show ip pgm host sessions Field Descriptions*

| <b>Field</b>         | <b>Description</b>                                             |
|----------------------|----------------------------------------------------------------|
| Idx                  | The local index for the traffic session.                       |
| <b>GSI</b>           | The global source identifier for the traffic session.          |
| Source Port          | The source port for the traffic session.                       |
| Type                 | Source or receiver session.                                    |
| <b>State</b>         | The state of the session. For example, connected or listening. |
| Dest Port            | The destination port for the traffic session.                  |
| <b>Meast Address</b> | The IP multicast address for the traffic session.              |
| <b>ODATA</b>         | Normal data packet.                                            |
|                      |                                                                |

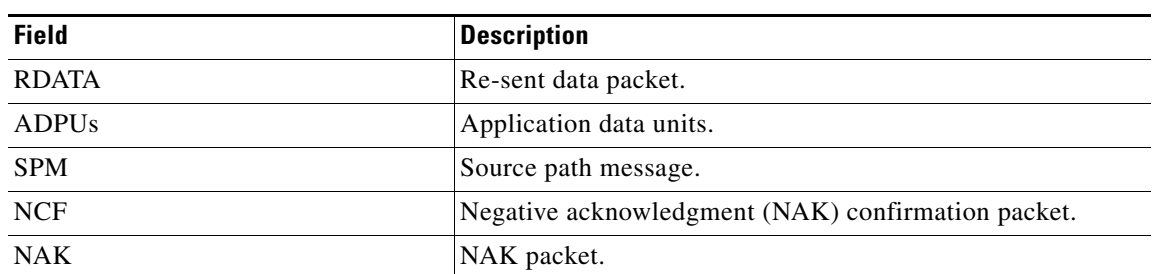

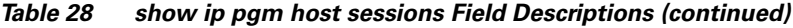

#### **Related Commands**

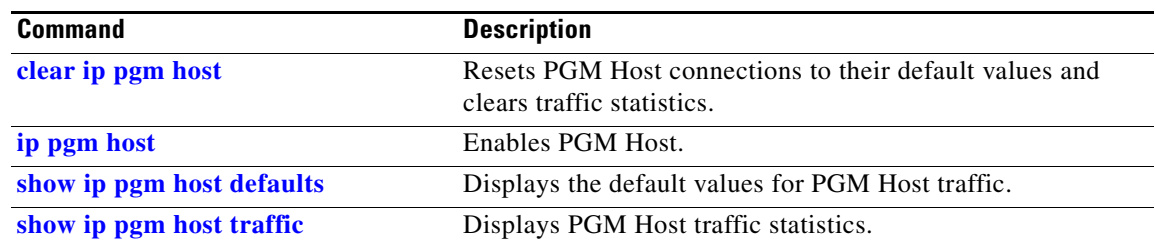

 $\mathbf I$ 

### <span id="page-12-0"></span>**show ip pgm host traffic**  $\mathscr{P}$ **Note** Support for the PGM Host feature has been removed. Use of this command is not recommended. To display Pragmatic General Multicast (PGM) Host traffic statistics, use the **show ip pgm host traffic**  command in EXEC mode. **show ip pgm host traffic Syntax Description** This command has no arguments or keywords. **Defaults** No default behavior or values. **Command Modes** EXEC **Command History Release Modification** 12.1(1)T This command was introduced. **Usage Guidelines** Use this command to view traffic statistics at the PGM transport layer. **Examples** The following is sample output from the **show ip pgm host traffic** command: Router> **show ip pgm host traffic** General Statistics : Sessions in 0 out 0 Bytes in 0 out 0 Source Statistics : ODATA packets sent 0 bytes sent 0 RDATA packets sent 0 bytes sent 0 Total bytes sent 0 ADPUs sent 0 APDU transmit memory errors 0 SPM packets sent 0 NCF packets sent 0 NAK packets received 0 packets received in error 0 Receiver Statistics :

 $\mathsf I$ 

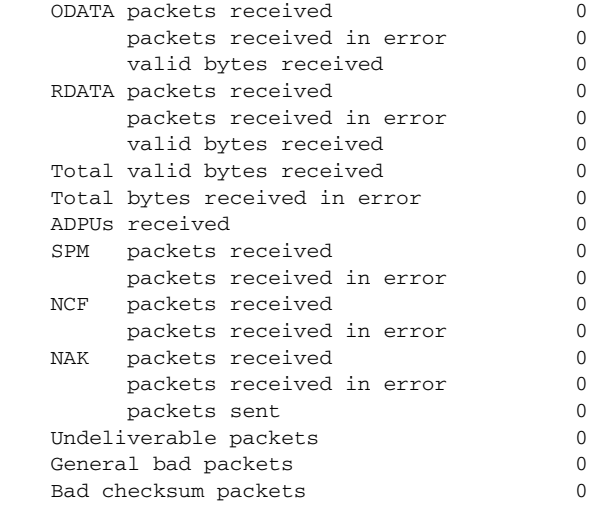

[Table 29](#page-13-0) describes the significant fields shown in the display.

<span id="page-13-0"></span>*Table 29 show ip pgm host traffic Field Descriptions*

| <b>Field</b>               | <b>Description</b>                                                              |
|----------------------------|---------------------------------------------------------------------------------|
| <b>General Statistics</b>  | Displays statistics that relate to both the traffic source and the<br>receiver. |
| <b>Source Statistics</b>   | Displays statistics that relate to the traffic source.                          |
| <b>Receiver Statistics</b> | Displays statistics that relate to the traffic receiver.                        |

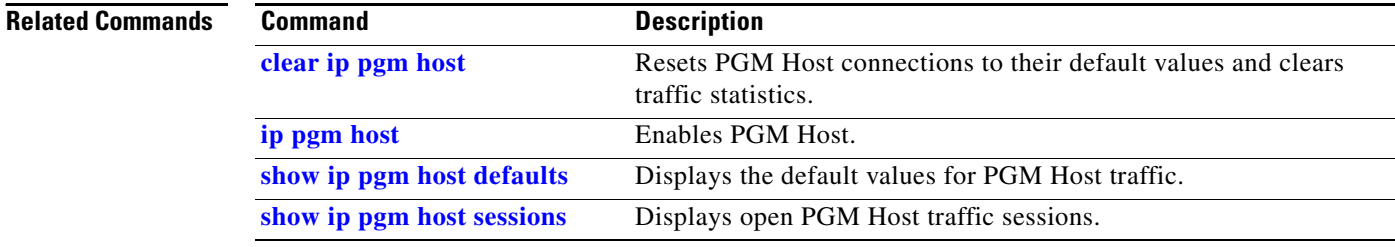

# <span id="page-14-0"></span>**show ip pgm router**

<span id="page-14-1"></span> $\overline{\phantom{a}}$ 

To display Pragmatic General Multicast (PGM) Reliable Transport Protocol state and statistics, use the **show ip pgm router** command in EXEC mode.

**show ip pgm router** [[**interface** [*type number*]] | [**state** [*group-address*]] | [**traffic** [*type number*]]] [**verbose**]

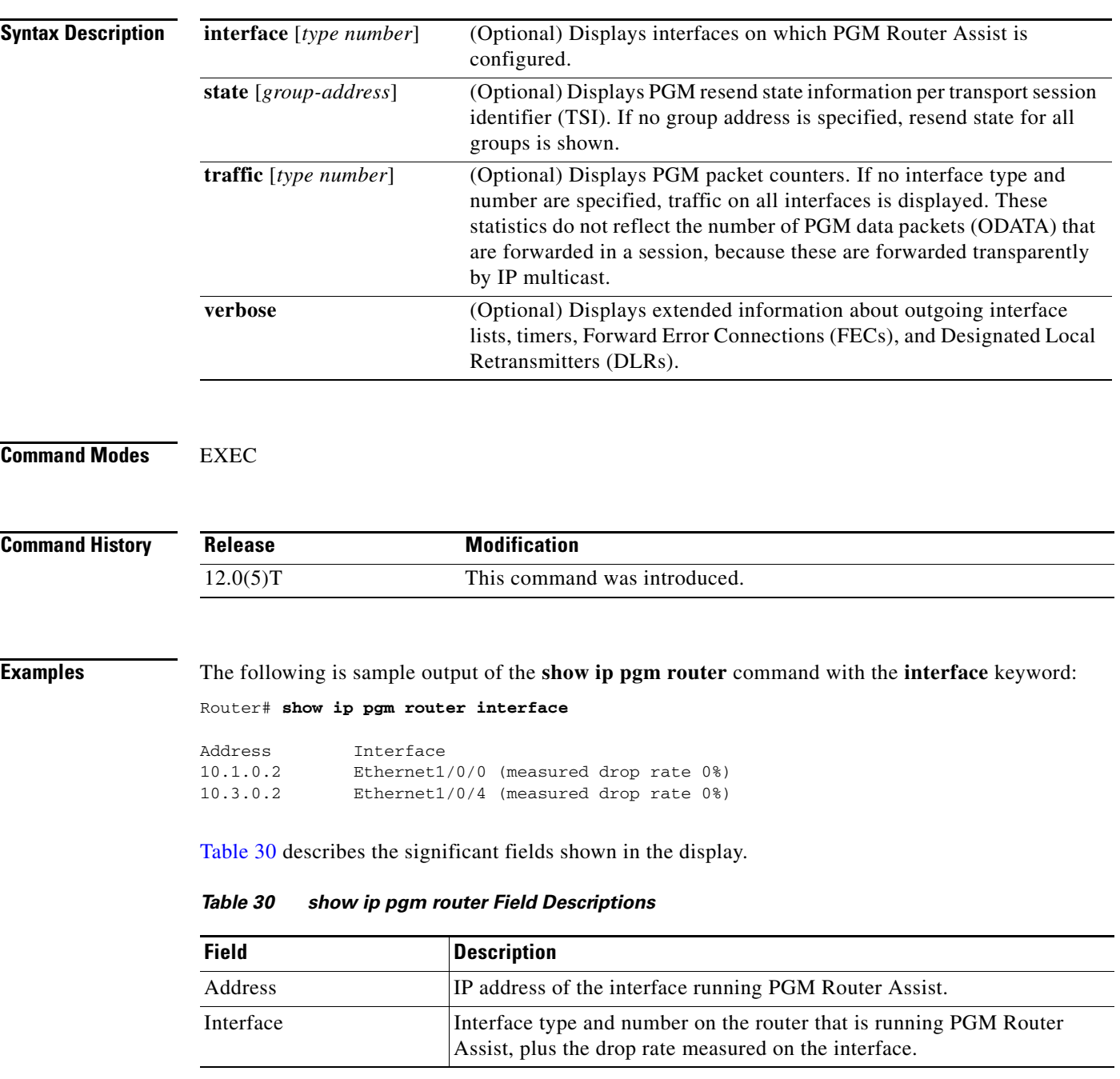

The following is sample output of the **show ip pgm router** command with the **traffic** keyword. An RDATA fragment is a part of an RDATA packet that has been fragmented at the IP layer while in transit. The PGM network element has seen two RDATA packets that were each fragmented into three IP fragments.

Router# **show ip pgm router traffic**

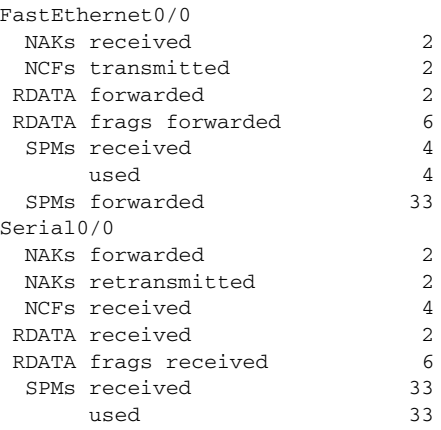

The following is sample output of the **show ip pgm router** command with the **state** and **verbose** keywords. The timer associated with each session is an idle timer; the TSI state is deleted when this timer expires. The measured loss rates are indicated as follows:

- **•** link\_lr: worst reported link loss rate
- **•** path\_lr: worst reported path loss rate
- receiver lr: worst reported receiver loss rate
- **•** cr\_lead: sequence number associated with worst receiver loss rate
- **•** cr\_worst\_rec: IP address that reported worst loss rate

Router# **show ip pgm router state verbose**

```
TSI Group Neighbor TGSIZE
0A0700C85555-1000 227.7.7.7 rpf/source N/A 00:04:25
 (link_lr 7%, path_lr 4%, receiver_lr 10%
 cr_lead 6256421, cr_worst_rec 134.45.0.126)
```
The following sample output shows state after receivers have reported loss of certain packets. Negative acknowledgments (NAKs) have been received for each of the two sessions in the previous example. After the loss, the router has state for the lost packets. The "sqn 1990" indicates that a receiver lost a packet with sequence number 1990 and is requesting that it be re-sent.

Router# **show ip pgm router state verbose**

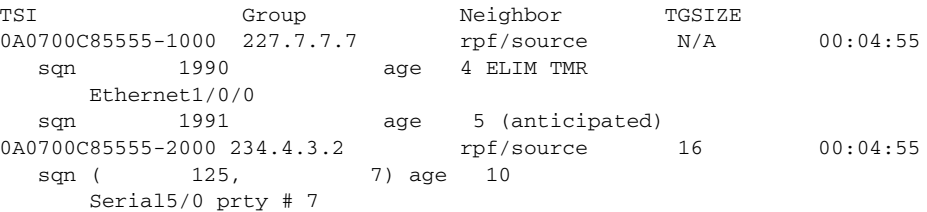

ן

 $\Gamma$ 

For the selective TSI, the output shows resend state for sequence number 1990. This state was created by a NAK received on Ethernet interface 1/0/0. "ELIM TMR" indicates that the state is currently eliminating duplicates of any NAK that is pending and any new NAKs for this sequence number will not be forwarded.

State shown for sequence 1991 is anticipated state, indicating that it was created by a NAK confirmation (NCF) for a NAK sent by some other PGM router with the same PGM upstream neighbor as this router.

For the TSI with parity, the state shown was created by a parity NAK for seven packets of the Transmission Group 125. This state was received on Serial interface 5/0; "# 7" indicates that seven parity packets must be forwarded out this interface.

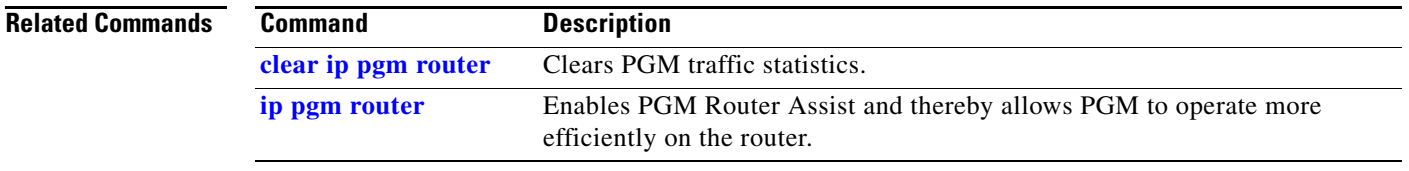

 $\mathsf I$